## **9.5 REDAKTUESI I REGJISTRIMIT**

Redaktuesi i regjistrimit në dritaren **Regjistrimi i njësuar (CONOR)** funksionon ngjashëm si redaktuesi i regjistrimit në dritaren **Regjistrimi bibliografik**.

Në menunë **Regjistrimi** janë në dispozicion këto metoda për administrimin e regjistrimeve të njësuara: redaktimi i regjistrimit, krijimi i regjistrimit, përfitimi i një regjistrimi të ri, shkarkimi i regjistrimit, fshirja e regjistrimit, verifikimi automatik i regjistrimit, ruajtja e përkohshme e regjistrimit, ruajtja e regjistrimit si model për regjistrimin e ri dhe ruajtja e regjistrimit. Metodat, të cilat nuk përdoren gjatë punës me regjistrimet e njësuara, janë të përjashtuara.

Te krijimi dhe redaktimi i regjistrimeve për emrat vetjakë, kataloguesit kanë qasje në fusha të ndryshme. Se cilën fushë mund ta redaktoni, varet nga disa faktorë.

- Të dhënat për variantet e pikëqasjeve mund të shtohen në të gjitha regjistrimet e njësuara, pavarësisht autorizimeve
- Nëse nuk keni autorizimin CAT\_NEWPN mund të redaktoni vetën disa fusha, të cilat janë të mjaftueshme për regjistrimet e shkurtëra të njësuara, dhe atë vetëm në rastet kur:
	- − krijoni një regjistrim të ri;
	- − redaktoni regjistrimin ekzistues, mirëpo vetëm kur përgjegjësinë për regjistrimin nuk e ka marrë ndonjë bibliotekë tjetër dhe nëse regjistrimin ende nuk e ka redaktuar kataloguesi me autorizimin CAT\_NEWPN;
- Nëse keni autorizimin CAT\_NEWPN mund të redaktoni të gjitha fushat, por jo edhe fushat në regjistrimin për të cilin përgjegjësinë e ka marrë një bibliotekë tjetër.
- Nëse keni edhe autorizimin CAT\_NEWPN edhe CAT\_CONOR mund të redaktoni të gjitha fushat në të gjitha regjistrimet.

Te krijimi dhe redaktimi i regjistrimeve për emrat e organizatave mundësitë e redaktimit të fushave janë ndryshe.

- Nëse nuk keni autorizimin CAT\_NEWCB, regjistrimet e njësuara për organizatat nuk mund as t'i krijoni e as t'i redaktoni. Gjithashtu në regjistrimet e njësuara nuk mund të shtoni të dhënat për variantet e pikëqasjeve.
- Autorizimi CAT\_NEWCB ju mundëson:
	- − redaktimin e të gjitha fushave, përveç fushave në regjistrimin për të cilin përgjegjësinë e ka marrë një bibliotekë tjetër.
	- shtimin e të dhënave për variantet e pikëqasjeve në të gjitha regjistrimet e njësuara.
- Nëse keni edhe autorizimin CAT\_NEWCB edhe CAT\_CONOR mund

t'i redaktoni të gjitha fushat në të gjitha regjistrimet.

Fushat dhe nënfushat, të cilat mund të redaktohen, kanë ngjyrë blu, ndërsa ngjyra e gjelbër tregon se ato fusha nuk mund të redaktohen.

## **9.5.1 Administrimi i regjistrimeve**

#### **9.5.1.1 Metoda Redakto regjistrimin**

Redaktimi i regjistrimeve ekzistuese të njësuara është i ngjashëm me redaktimin e regjistrimeve bibliografike. Përdoret metoda **Regjistrimi / Redakto regjistrimin.**

### **9.5.1.2 Metoda Krijo regjistrimin**

Regjistrimi i ri i njësuar krijohet vetëm nëse në bazën e njësuar të të dhënave nuk ekziston akoma. Procedura e krijimit të regjistrimeve për termat e njësuar është e ngjashme me procedurën e krijimit të regjistrimeve bibliografike. Përdoret metoda **Regjistrimi / Krijo regjistrimin.**

#### **9.5.1.3 Metoda Shkarko regjistrimin**

Procedura e shkarkimit të regjistrimeve është e ngjashme me procedurën e shkarkimit të regjistrimeve bibliografike nga bazat e huaja të të dhënave. Përdoret metoda **Regjistrimi / Shkarko regjistrimin**

## **9.5.1.4 Metoda Përfto një regjistrim të ri**

Krijimi i regjistrimeve për termat e njësuar duke përdorur regjistrimet e ngjashme bëhet në të njëjtën mënyrë sikurse te regjistrimet bibliografike. Përdorni metodën **Regjistrimi / Përfto një regjistrim të ri**.

Kjo metodë mund të përdoret vetëm te regjistrimet për emrat e organizatave.

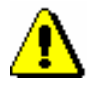

#### Shënim:

*Gjatë transferimit të përmbajtjes së regjistrimit të përzgjedhur, në redaktues nuk transferohen fushat 035, 990 dhe 992.*

### **9.5.1.5 Metoda Fshi regjistrimin**

Në bazën e njësuar metoda **Regjistrimi / Fshi regjistrimin** është aktive vetëm në disa raste. Fshirja e regjistrimeve është e mundur vetëm në kohën e redaktimit të bazës së njësuar, kur kontrolli i njësuar ende nuk është vendosur. Kur regjistrimet e njësuara lidhen me regjistrimet bibliografike, fshirja e tyre

nuk është më e mundur dhe regjistrimeve dublikatë të njësuara duhet t'u përcaktohet statusi *i fshirë* (shih kap. *9.10*).

#### **9.5.1.6 Metoda Ndrysho maskën për shënimin e të dhënave**

Mënyra e ndryshimit të maskës për shënimin e të dhënave është e njëjtë si në dritaren **Regjistrimi bibliografik**, ndryshon vetëm maskat (shih kap. *7.1.11*).

Për regjistrimet e njësuara për momentin janë në dispozicion këto maska për shënimin e të dhënave:

- PN emrat vetjakë
- CB organizatat

## **9.5.2 Shënimi i të dhënave me ndihmën e numëratorit**

Në nënfushat e veçanta numrat kopjohen nga numëratori.

Numëratori duhet të jetë i përcaktuar (shih kap. *12.1.10.1*). *Parakusht*

1. Hapni nënfushën përkatëse (p.sh. 992b). *Procedura* 

> 2. Nga menuja e kontekstit përzgjidhni metodën **Aktivizo numëratorin <emri i numëratorit>**.

Në fushën për shënimin e të dhënave shënohet numri në vazhdim nga numëratori.

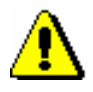

#### Shënim:

*Nëse për të njëjtën nënfushë janë definuar disa numëratorë, fillimisht duhet të përzgjidhni numëratorin përkatës.*

3. Mbyllni nënfushën.

# **9.5.3 Shënimi i të dhënave në fushat e formatit COMARC/A**

Në vazhdim është përshkruar në detaje shënimi i të dhënave në disa fusha të formatit COMARC/A, te të cilat ekzistojnë katarakteristika të caktuara.

## **9.5.3.1 Të dhënat për burimin (810)**

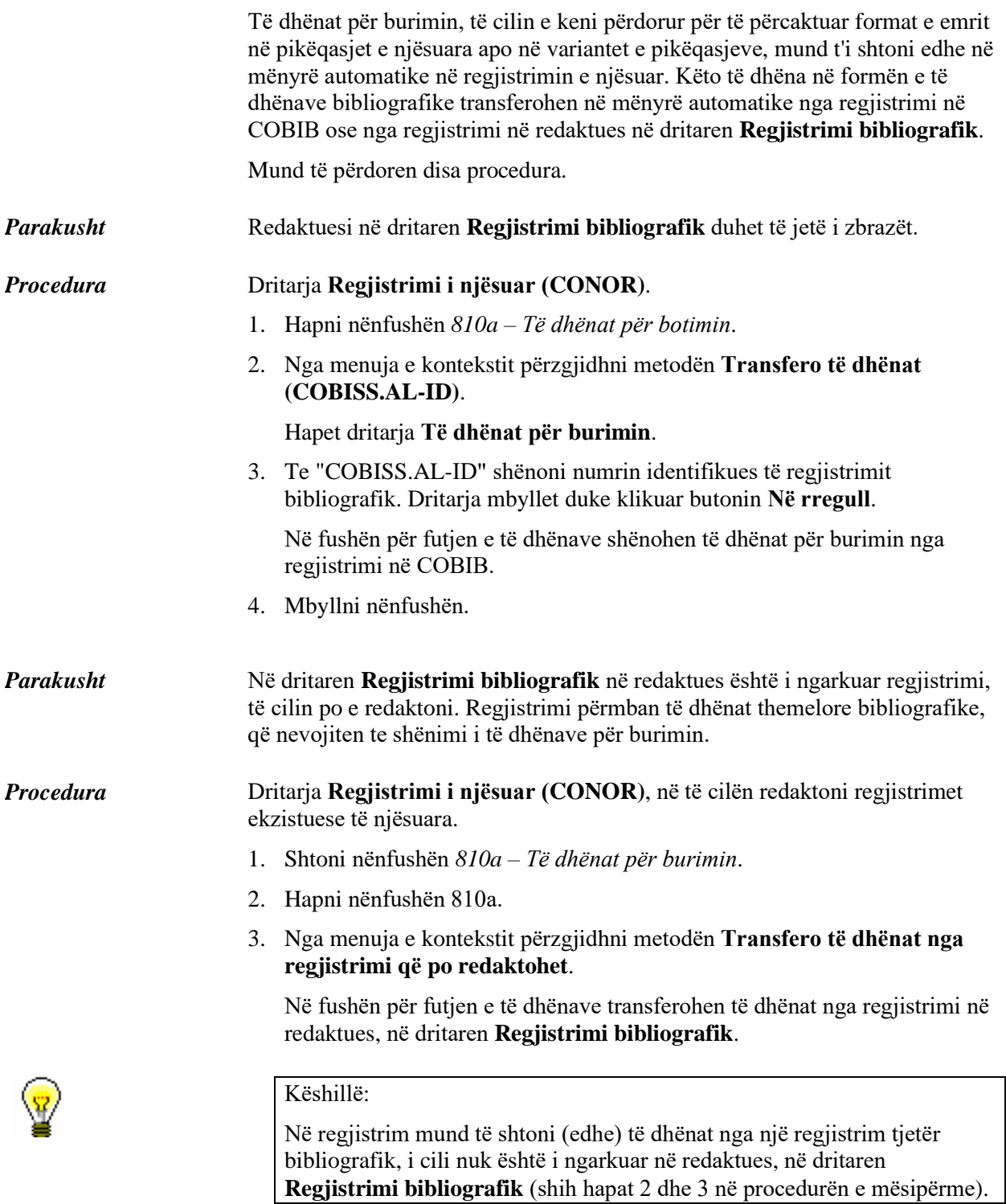

4. Mbyllni nënfushën.

Gjatë krijimit të regjistrimit të ri të njësuar, të dhënat bibliografike nga redaktuesi i dritares **Regjistrimi bibliografik**, shënohen në mënyrë automatike në nënfushën 810a. *Mundësitë…*